## **Adding sample information**

Twenty-five CEL files (samples) have been imported into Partek Genomics Suite. Sample information must be added to define the grouping and the goals of the experiment.

- **Select Add Sample Attributes** in the *Import* section of the *Gene Expression* workflow panel
- Choose the option **Add Attributes from an Existing Column**
- Select OK to open the *Sample Information Creation* dialog

In this tutorial, the file name (e.g., Down Syndrome-Astrocyte-748-Male-1-U133A.CEL) contains the information about a sample and is separated by hyphens (-). Choosing to split the file name by delimiters will separate the categories into different columns

In the Sample Information panel, specify the column labels (Labels 1-4) as **Type**, **Tissue, Subject, and Gender**, set each as **categorical**, and set the other columns as **skip** (Figure 1). Select **OK**

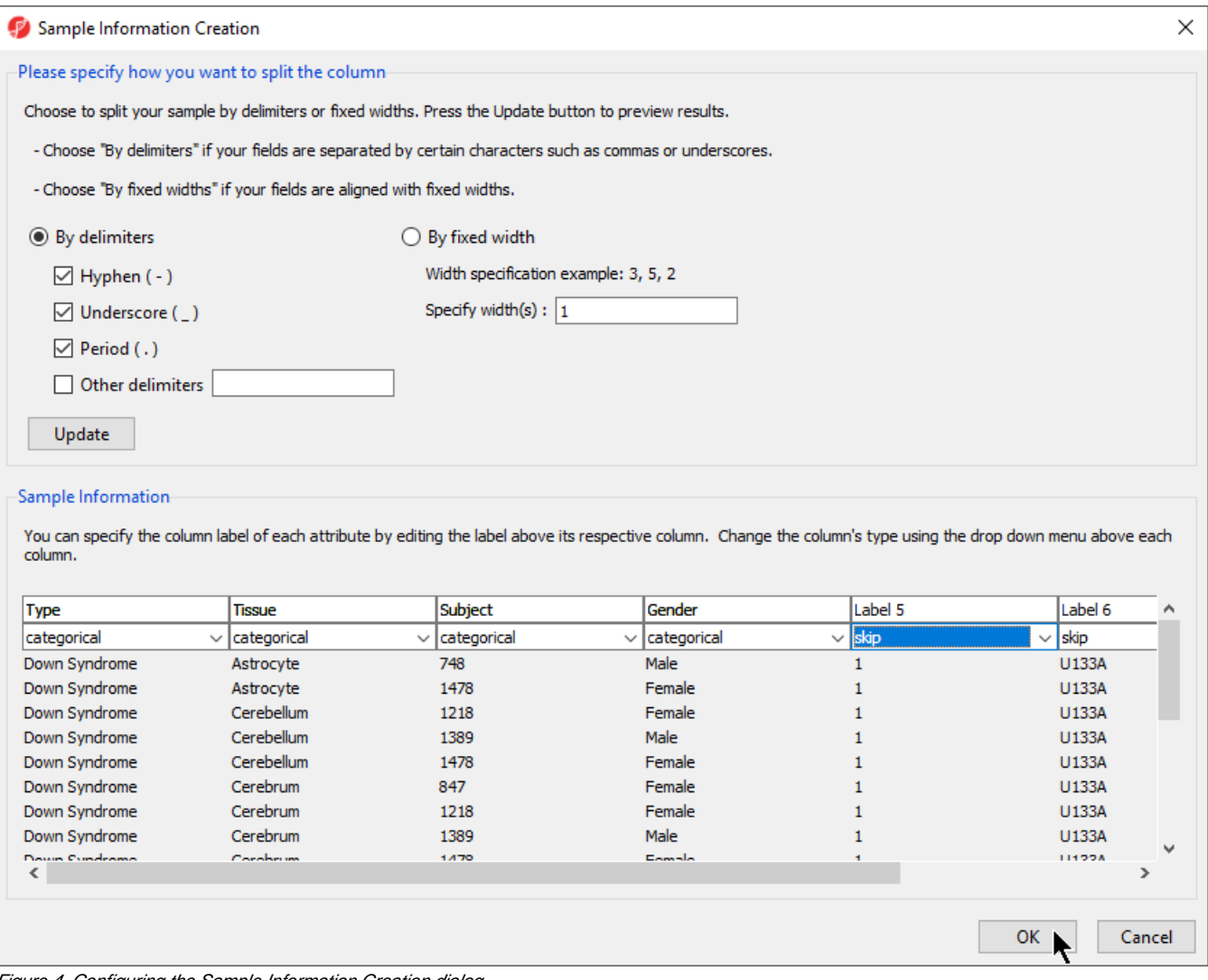

Figure 4. Configuring the Sample Information Creation dialog

- A dialog window asking if you would like to save the spreadsheet with the new sample attribute will appear. Select **Yes**
- Make column 5. (Subject) random by right-clicking on the column header and selecting **Properties** from the pop-up menu (Figure 2).

| Partek Genomics Suite - 1 (Down_Syndrome-GE *)                                           |                                                    |                                                           |                       |                                                                      |          |                          |                                                 |                                | $\Box$ | $\times$     |
|------------------------------------------------------------------------------------------|----------------------------------------------------|-----------------------------------------------------------|-----------------------|----------------------------------------------------------------------|----------|--------------------------|-------------------------------------------------|--------------------------------|--------|--------------|
| File Edit Transform View Stat Filter Tools Window Custom Help                            |                                                    |                                                           |                       |                                                                      |          |                          |                                                 | Workflows Gene Expression      |        | $\checkmark$ |
| Analysis X                                                                               |                                                    |                                                           |                       |                                                                      |          |                          |                                                 | <b>Gene Expression</b>         |        | $\times$     |
| BBBBBBBBBB                                                                               |                                                    |                                                           |                       |                                                                      |          |                          |                                                 | Import                         |        |              |
|                                                                                          |                                                    |                                                           |                       |                                                                      |          |                          |                                                 | <b>Import Samples</b>          |        |              |
| 1 (Down_Syndrome-GE) *<br>Current Selection Down Syndrome-Astrocyte-748-Male-1-U133A.CEL |                                                    |                                                           |                       |                                                                      |          |                          | $\hat{}$                                        | <b>Add Sample Attributes</b>   |        |              |
| Filename<br>Chip Type                                                                    | 3.<br>Type                                         | 4.<br><b>Tissue</b>                                       | 5.<br>Subject         | 6.                                                                   | 17.      | 8.                       |                                                 | <b>View Sample Information</b> |        |              |
| cyte-748-maie-1<br><b>HG-U133A</b><br>1.                                                 | Down Syndrome Astrocyte                            |                                                           | 748                   | Copy<br>Paste                                                        |          |                          |                                                 |                                |        |              |
| -U133A.CEL<br>2. Down<br><b>HG-U133A</b>                                                 | Down Syndrome Astrocyte                            |                                                           | 1478                  |                                                                      |          |                          | Choose Sample ID Column                         |                                |        |              |
| Construction Antonio<br>3. Down<br><b>HG-U133A</b>                                       | Down Syndrome Cerebellum                           |                                                           | 1218                  | Plot                                                                 |          |                          |                                                 | QA/QC                          |        |              |
| Conditions Case<br><b>HG-U133A</b><br>4. Down                                            | Down Syndrome Cerebellum                           |                                                           | 1389                  | Sort Ascending<br>Sort Descending<br>Fill Column                     |          |                          | <b>PCA Scatter Plot</b>                         |                                |        |              |
| Conditions Corp.<br><b>HG-U133A</b><br>5. Down                                           | Down Syndrome Cerebellum<br>Down Syndrome Cerebrum |                                                           | 1478                  |                                                                      |          |                          | Sample Box & Whiskers Chart<br>Sample Histogram |                                |        |              |
| Conditions Come<br><b>HG-U133A</b><br>6. Down                                            |                                                    |                                                           | 847                   | Split Column                                                         |          |                          |                                                 |                                |        |              |
| <b>Construction Const</b><br>7. Down<br><b>HG-U133A</b>                                  | Down Syndrome Cerebrum                             |                                                           | 1218                  | Find / Replace / Select<br>Change Case                               |          |                          | <b>Analysis</b>                                 |                                |        |              |
| <b>Construction Const</b><br>8. Down<br><b>HG-U133A</b>                                  | Down Syndrome Cerebrum                             |                                                           | 1389                  |                                                                      |          |                          | <b>Visualization</b>                            |                                |        |              |
| Conditions Canal<br><b>HG-U133A</b><br>9. Down                                           | Down Syndrome Cerebrum                             |                                                           | 1478                  | Filter Include                                                       |          |                          | <b>Biological Interpretation</b>                |                                |        |              |
| Condition Care<br><b>HG-U133A</b><br>10. Down<br>Construction Hand                       | Down Syndrome Heart                                |                                                           | 1218                  | <b>Filter Exclude</b>                                                |          |                          |                                                 | <b>Genomic Integration</b>     |        |              |
| <b>HG-U133A</b><br>11. Down<br>Construction Head                                         | Down Syndrome Heart                                |                                                           | 1478                  | Insert                                                               |          |                          |                                                 | miRNA Integration              |        |              |
| 12. Normal-Astrocyt HG-U133A<br><b>CARD Foundation</b>                                   | Astrocyte<br>Normal                                |                                                           | <b>Delete</b><br>1479 |                                                                      |          |                          |                                                 |                                |        |              |
| 13. Normal-AstrocytHG-U133A<br><b>CARGO Passala</b>                                      | Normal                                             | Astrocyte<br>Cerebellum<br>Normal<br>Cerebellum<br>Normal |                       | <b>Probe Set Details</b><br>Fit Columns                              |          |                          |                                                 |                                |        |              |
| 14. Normal-Cerebell HG-U133A<br><b>Contract Contract</b>                                 |                                                    |                                                           |                       |                                                                      |          |                          |                                                 |                                |        |              |
| 15. Normal-Cerebell HG-U133A<br><b>Contract March 1989</b>                               |                                                    |                                                           |                       | Create List from Column Labels<br>Create List With Occurrence Counts |          |                          |                                                 |                                |        |              |
| 16. Normal-Cerebell HG-U133A<br>case of PAR Passengel.                                   | Cerebellum<br>Normal                               |                                                           | 1521                  |                                                                      |          |                          |                                                 |                                |        |              |
| 17. Normal-Cerebru HG-U133A<br>as 3000 Passale                                           | Normal                                             | Cerebrum                                                  | 1390                  | Create List                                                          |          |                          |                                                 |                                |        |              |
| 18. Normal-Cerebru HG-U133A<br>$-3000$ Family                                            | Normal                                             | Cerebrum                                                  | 1390                  | Properties                                                           |          |                          |                                                 |                                |        |              |
| 19. Normal-Cerebru HG-U133A<br>and states and the state                                  | Normal                                             | Cerebrum                                                  | 1411                  | Male                                                                 | 03/23/02 | 9.4751                   |                                                 |                                |        |              |
| 20. Normal-Cerebru HG-U133A                                                              | Normal                                             | Cerebrum                                                  | 1411                  | Male                                                                 | 01/16/03 | 9.4019<br><b>Burning</b> |                                                 |                                |        |              |
| 21. Normal-Cerebru HG-U133A<br>as sense massala.                                         | Normal                                             | Cerebrum                                                  | 1521                  | Female                                                               | 05/23/02 | 9.4825                   |                                                 |                                |        |              |
| 22. Normal-Cerebru HG-U133A                                                              | Normal                                             | Cerebrum                                                  | 1521                  | Female                                                               | 01/16/03 | 9.4137                   |                                                 |                                |        |              |
| Rows: 25 Columns: 22290 <<br>$\lt$                                                       |                                                    |                                                           |                       |                                                                      |          | $>$ $\vee$               |                                                 |                                |        |              |
| Ó                                                                                        |                                                    |                                                           |                       |                                                                      |          |                          |                                                 |                                |        |              |

Figure 5. Changing column properties

Select the **Random Effect** check box from the Properties dialog (Figure 3) then select **OK**.

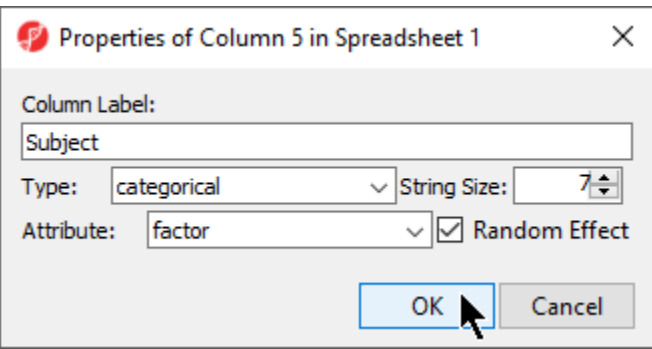

Figure 6. Setting column to Random Effect

The column 5. (Subject) will now be colored red, indicating that it is a random effect.

**To save changes to the spreadsheet, select the Save Active Spreadsheet** icon (**nd**). Spreadsheets with unsaved changes have an asterisk next to their name in the spreadsheet tree.

Note: More details on Random vs. Fixed Effects can be found later in this tutorial under the section [Identifying differentially expressed genes using ANOVA.](https://documentation.partek.com/display/PGS/Identifying+differentially+expressed+genes+using+ANOVA)

[<sup>«</sup> Importing Affymetrix CEL files](https://documentation.partek.com/display/PGS/Importing+Affymetrix+CEL+files) [Exploring gene expression data »](https://documentation.partek.com/display/PGS/Exploring+gene+expression+data)

## Additional Assistance

If you need additional assistance, please visit [our support page](http://www.partek.com/support) to submit a help ticket or find phone numbers for regional support.

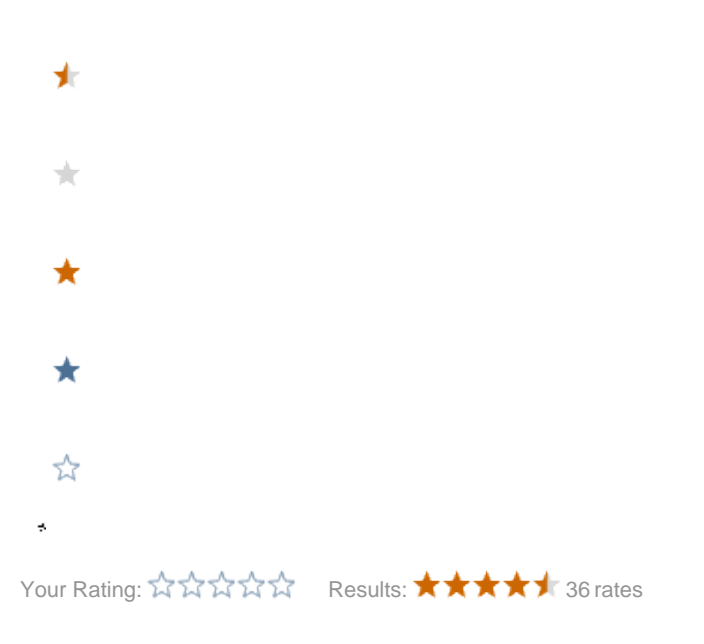